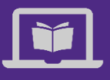

# Learning Solutions for Mobile Device Users

*Are you a Northwestern employee needing to access learning on a smartphone or tablet, perhaps without internet connection?*

*Get help here to connect to Northwestern, connect to colleagues, and start learning.*

### **Connect to Northwestern**

Northwestern IT provides secure mobile connection and several essential applications for your virtual workplace (Webex, Zoom, and Teams). Visit [NUIT Resources for Working Remotely](https://www.it.northwestern.edu/remote/index.html#connect) for downloads and more information.

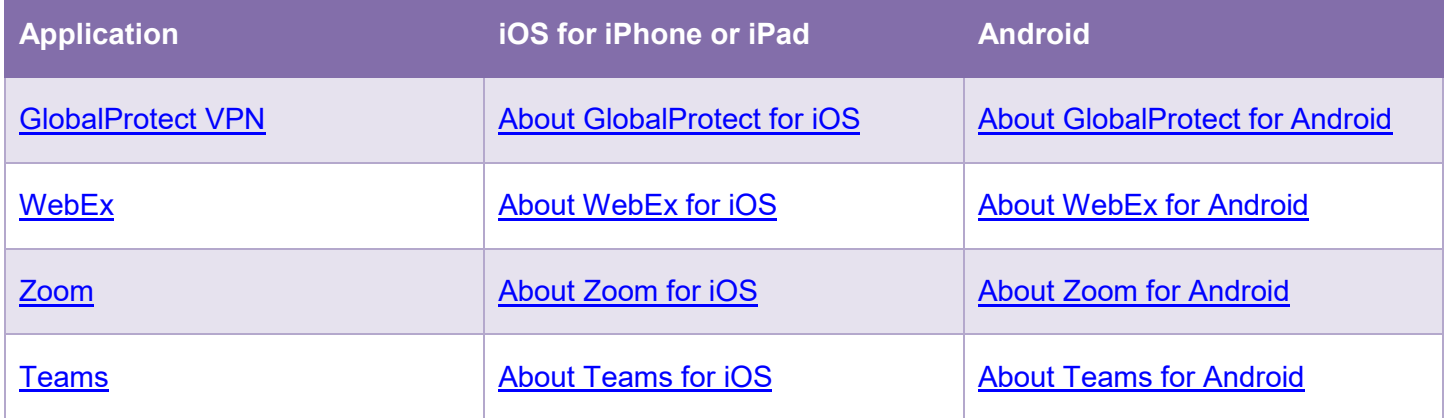

#### **Learning on Mobile Devices?**

You bet! While some online education was designed for largescreen computer use only, many more courses and videos are available to mobile device users, including myHR Learn playlists and the entire LinkedIn Learning library.

## **Access myHR Learn Playlists**

myHR Learn is best viewed on a large tablet or iPad in horizontal orientation (shown at right). Smaller tablets and phones are not supported.

Go to learn.northwestern.edu and sign in with your NetID and password. Click Learning Playlists and LinkedIn Learning or Groups > Learning Playlists.

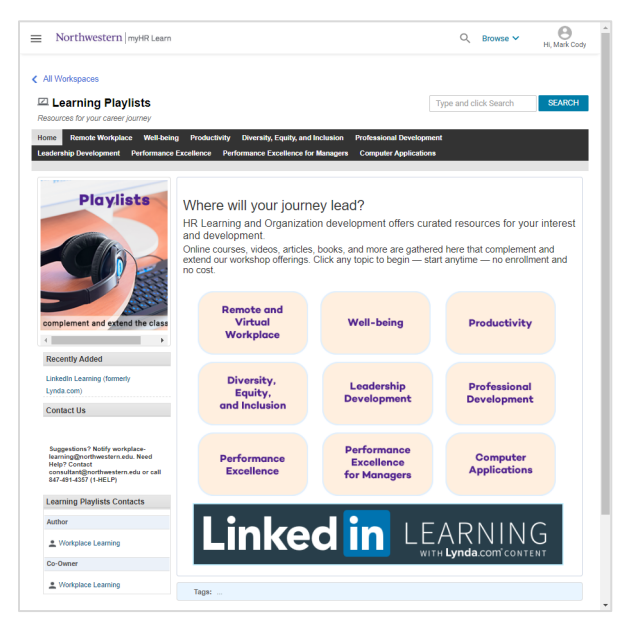

# **Access LinkedIn Learning**

Northwestern has a license that allows staff, faculty, and students unlimited access to LinkedIn Learning. Access using your phone or tablet and the LinkedIn Learning mobile app.

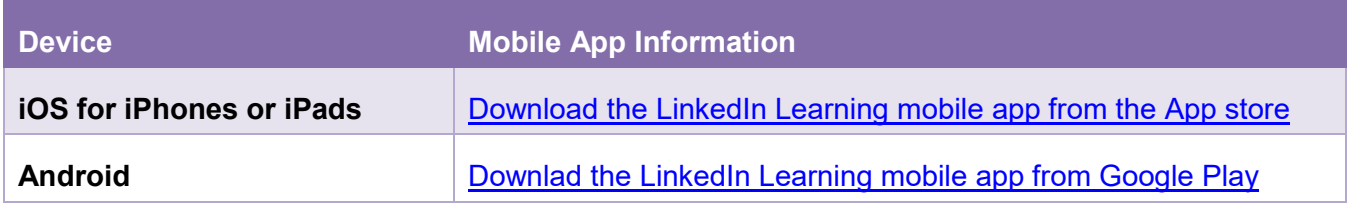

#### **Launching the Mobile App**

1. Find LinkedIn Learning app in the IOS or Android app store and download it.

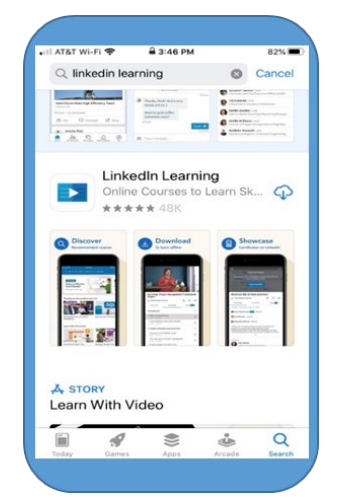

3. Enter "Northwestern.edu" in the domain field. A new screen will prompt you to sign into Northwestern single sign on.

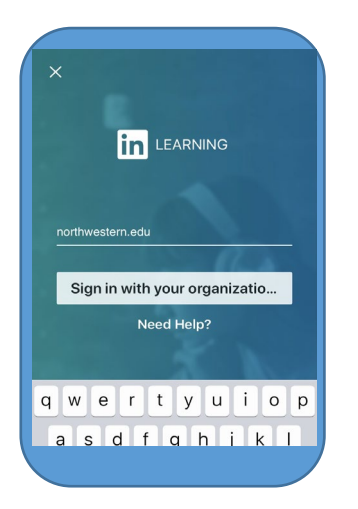

2. Select "Sign in with your organization"

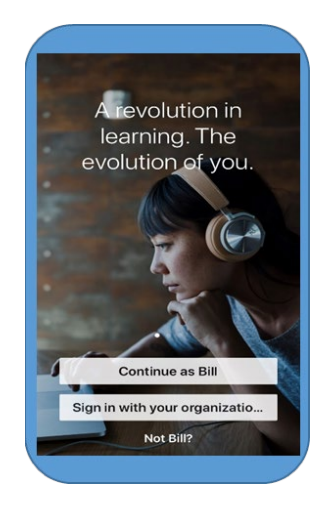

4. Enter skills to get recommended content or browse.

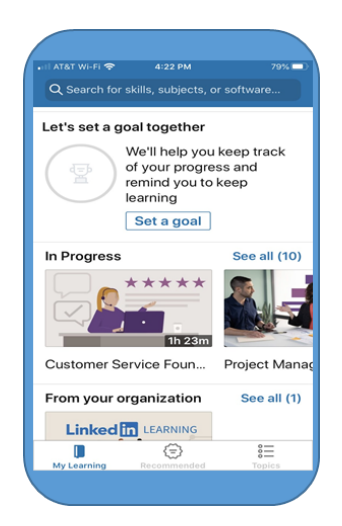